## **Nesting additional elements in a hierarchical table**

Apart from displaying elements hierarchically, you can also build a hierarchy by nesting additional elements within the selected element directly in the table. The **Complete** tree view is enabled in the table by default.

To build a custom hierarchy

Do one of the following:

In the table, right-click the specific element to nest an additional element within, select **Add Nested** in the drop-down menu, and specify the type of the element to create, e.g., Requirement.  $\#$ Text

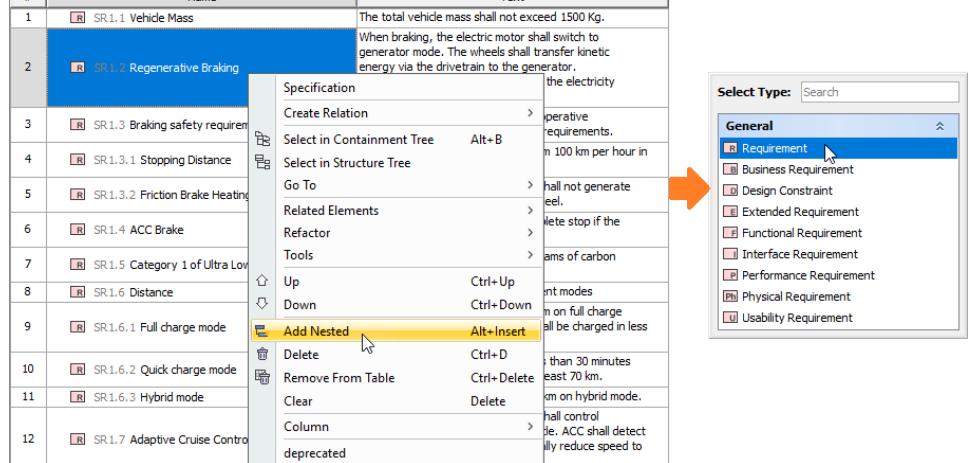

Select the specific table element to nest an additional element within, click the **Add Nested** button in the table [toolbar,](https://docs.nomagic.com/display/MD2021xR1/Toolbars) and specify the type of the  $\bullet$ element to create, e.g., Requirement.

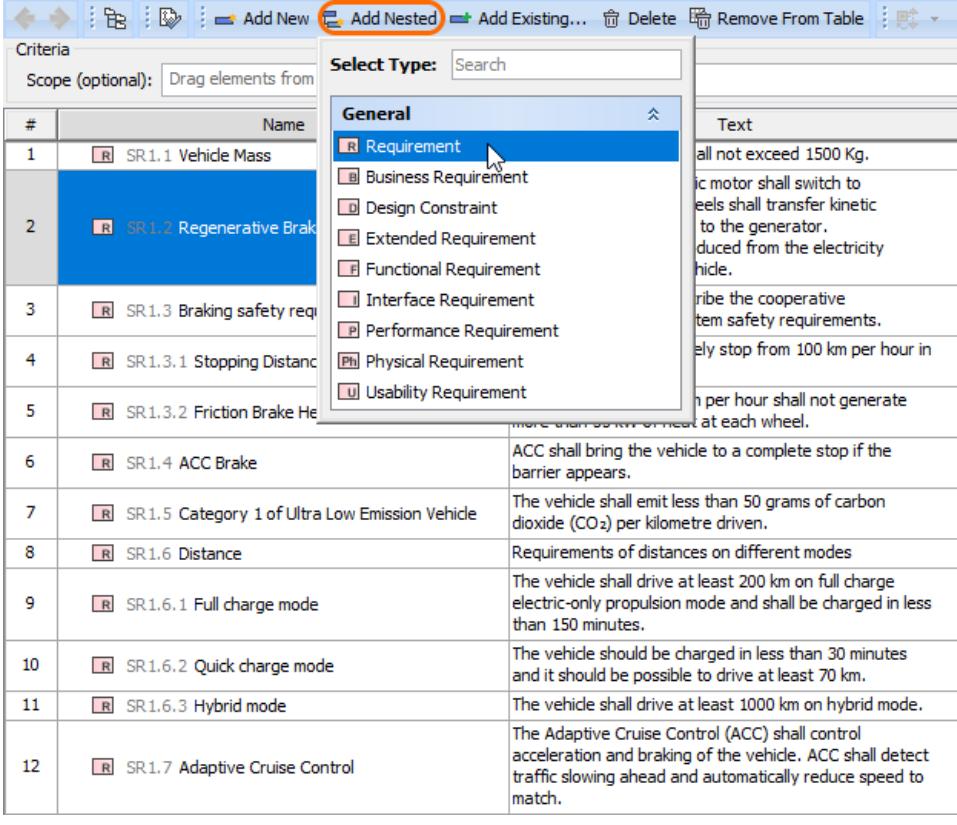

Please note that the Add Nested button is available in the table toolbar of the [Requirement table](https://docs.nomagic.com/display/SYSMLP2021xR1/Requirement+Table) only.